## **Search Engines & Metrics**

## Vyhledávače & metriky

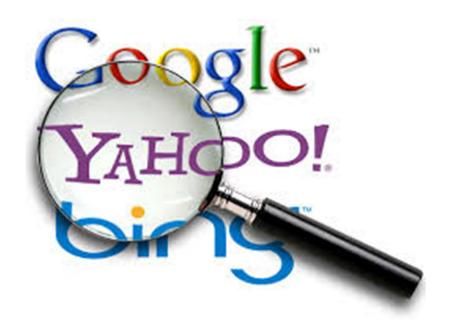

% New Visits

Avg. Visit Duration

Bounce Rate

Pages/Visit

Pageviews

Unique Visitors

Visits

?

Please note that this presentation will also serve as class notes. Some slides will therefore contain more text and detail than traditional PPT slideshows.

**COPYRIGHT: Melius Weideman 2015** 

b-WebVisSE-9-Content

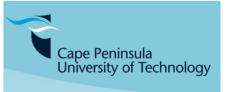

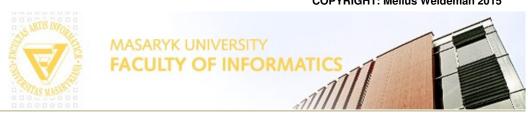

#### **Search Engines – Who's who**

#### Vyhledávače - Kdo je kdo

comScore Explicit Core Search Share Report\* (Desktop Only)

September 2015 vs. August 2015

Total U.S. – Desktop Home & Work Locations

Source: comScore qSearch

| Core Search Entity         | Explicit Core Search Share (%) |        |        |                 |
|----------------------------|--------------------------------|--------|--------|-----------------|
|                            | Au                             | ıg-15  | Sep-15 | Point<br>Change |
| Total Explicit Core Search |                                | 100.0% | 100.0% | N/A             |
| Google Sites               |                                | 63.8%  | 63.9%  | 0.1             |
| Microsoft Sites            |                                | 20.6%  | 20.7%  | 0.1             |
| Yahoo Sites                |                                | 12.7%  | 12.6%  | -0.1            |
| Ask Network                |                                | 1.8%   | 1.7%   | -0.1            |
| AOL, Inc.                  |                                | 1.2%   | 1.2%   | 0.0             |

**Sept 2015** 

63.8 Google 20.6 bing 12.7 YAHOO!

97.1%

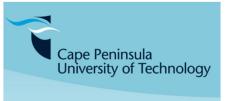

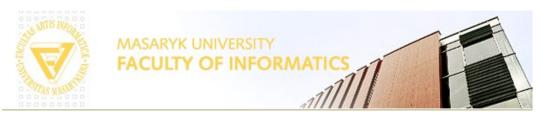

#### **Search Engines – Manual Comparison 1**

## Vyhledávače - příručka Srovnání 1

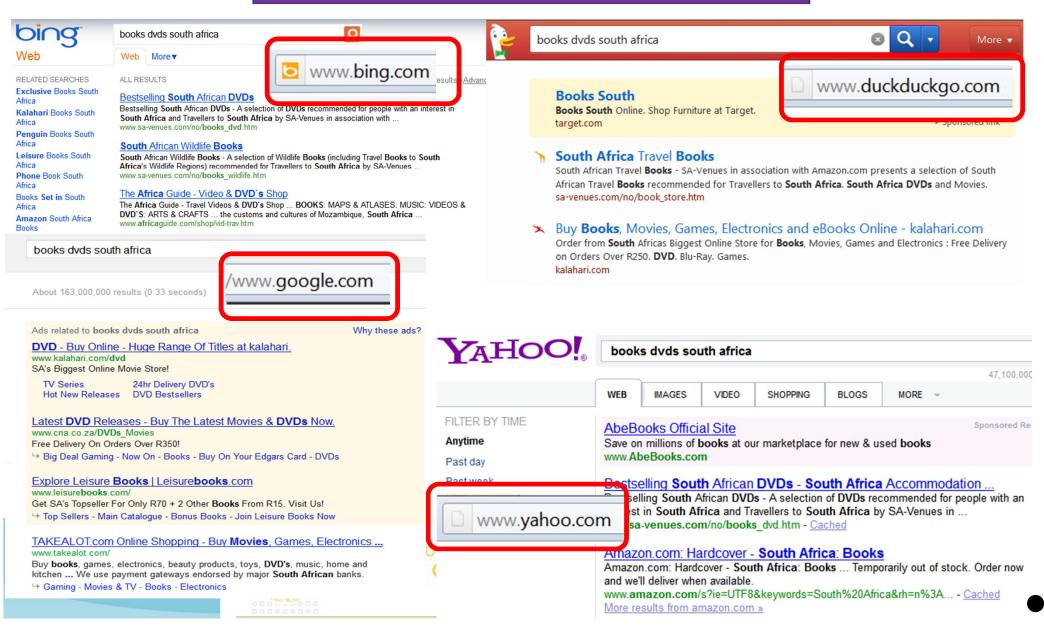

#### **Search Engines – Automatic Combination**

#### **Vyhledávače - Automatic Kombinace**

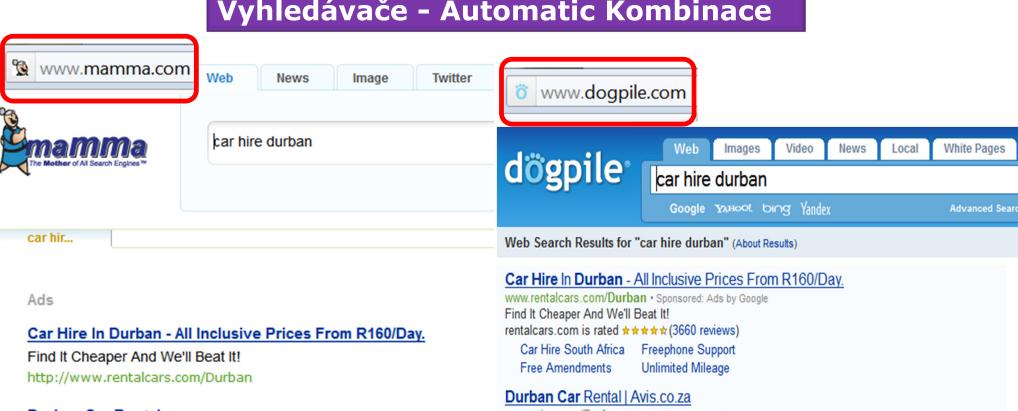

#### **Durban Car Rental**

Latest Seasonal Specials Including Competitive Weekend Rates http://www.avis.co.za/Durban

#### **Durban Car Hire**

Hire a Car in Durban and Save Up to 52% With Auto Europe Today! http://www.autoeurope.co.za

#### Cheap Car Hire Durban - 3 Step Booking, No Hidden Charges.

Cheap Car Hire Durban. Book Online

http://www.arguscarhire.co.za/Durban

www.avis.co.za/Durban . Sponsored: Ads by Google Latest Seasonal Specials Including Competitive Weekend Rates 248 Edwin Swales Drive, Mobeni

#### Durban Car Hire | autoeurope.co.za

www.autoeurope.co.za/ . Sponsored: Ads by Google Book Online By July 31st and Receive up to 52% Off Car Rental!

#### Cheap Car Hire Durban - 3 Step Booking, No Hidden Charges.

www.arguscarhire.co.za/Durban . Sponsored: Ads by Google

Cheap Car Hire Durban. Book Online

#### Europear - South Africa - Book a rental car in South Africa.

www.europcar.co.za/ . Sponsored: Ads by Google

4 easy steps and you're done!

#### **Search Engines – Can you?**

#### Vyhledávače - můžete?

#### Can you compare the major Search Engines?

dxfdxfporovnat hlavních vyhledávačů

Can you interpret the potential effect of new developments? interpretovat potenciální účinek

#### Can you view SERPs as the user sees them?

zobrazit serach enine Výsledek

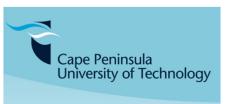

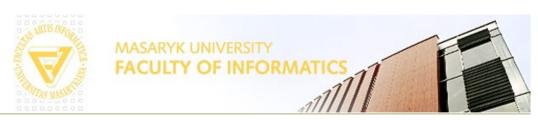

# Search Engines – Metrics / Analytics - Basics

# Vyhledávače - Metrics / Analytics - Základy

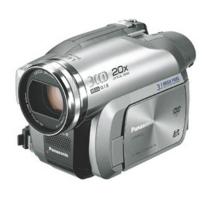

### **Website Analytics**

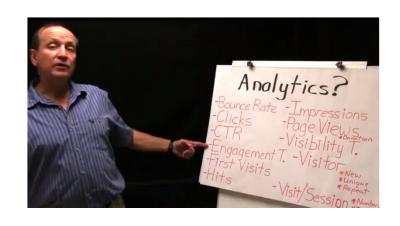

#### http://youtu.be/gdnrtCGhmDk

Weideman, 03:15

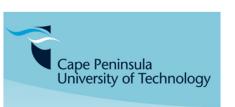

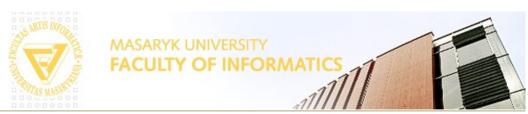

#### **Search Engines – Metrics / Analytics**

#### **Vyhledávače - metriky / analytika**

- •Hit A request for a file from the web server. The number of hits received by a website is frequently cited to assert its popularity, but this number is extremely misleading and dramatically over-estimates popularity
- •Page View A request for a file whose type is defined as a page in log analysis, ie 1 page view will be logged per html file downloaded
- •Visit / Session A series of requests from the same uniquely identified client with a set timeout. A visit is expected to contain multiple hits (in log analysis) and page views
- •First Visit/First Session A visit from a visitor who has not made any previous visits
- •Visitor / Unique Visitor / Unique User The uniquely identified client generating requests on the web server within a defined time period (i.e. day, week or month)
- •Repeat Visitor A visitor that has made at least one previous visit. The period between the last and current visit is called visitor recency and is measured in days

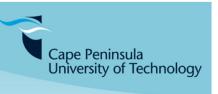

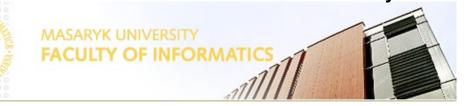

#### **Search Engines – Metrics**

#### **Vyhledávače - metriky**

- •New Visitor A visitor that has not made any previous visits. This definition creates a certain amount of confusion and is sometimes substituted with analysis of first visits
- •Impression An impression is each time an advertisement loads on a user's screen. Anytime you see a banner, that is an impression
- •Singletons The number of visits where only a single page is viewed. While not a useful metric in and of itself the number of singletons is indicative of various forms of "Click Fraud" as well as being used to calculate bounce rate and in some cases to identify automatons ("bots")
- •Bounce Rate/% Exit The percentage of visits where the visitor enters and exits at the same page without visiting any other pages on the site in between
- •Visibility time The time a single page (or a blog, Ad Banner...) is viewed

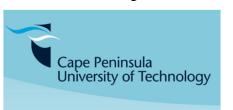

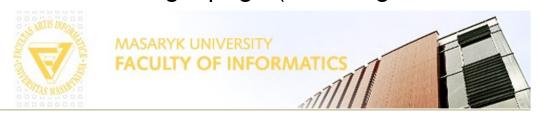

#### The Hotel Problem ...

#### Hotel problém ...

The hotel problem is generally the first problem encountered by a user of web analytics. The term was first coined by Evison explaining the problem at one of the <u>Emetrics Summits</u> and has now gained popularity as a simple expression of the problem and its resolution

The problem is that the unique visitors for each day in a month do not add up to the same total as the unique visitors for that month. This appears to an inexperienced user to be a problem in whatever analytics software they are using. In fact it is a simple property of the metric definitions

The way to picture the situation is by imagining a hotel. The hotel has two rooms (Room A and Room B) which are fully booked over a 3 day period

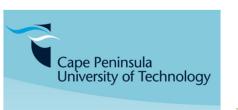

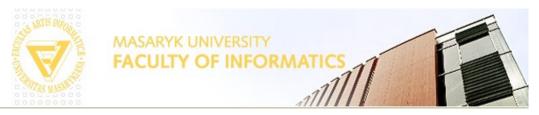

#### The Hotel Problem ...

#### Hotel problém ...

|        | Day 1 | Day 2 | Day 3 | Total            |
|--------|-------|-------|-------|------------------|
| Room A | John  | John  | Jane  | 2 Unique Clients |
| Room B | Jean  | Jane  | Jean  | 2 Unique Clients |
| Total  | 2     | 2     | 2     | ?                |

<u>Look at the columns</u>: the hotel has two unique users each day over three days. The sum of the totals with respect to the days is therefore <u>six</u>

<u>Look at the rows</u>: however, during the period each room has had two unique users. The sum of the totals with respect to the rooms is therefore <u>four</u>

<u>Consider the centre six cells</u>: in actual fact only <u>three</u> visitors have been in the hotel over this period. The problem is that a person who stays in a room for two nights will get counted twice if you count them once on each day, but is only counted once if you are looking at the total for the period. Any software for web analytics will sum these correctly for whatever time period, thus leading to the problem when a user tries to compare the totals

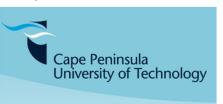

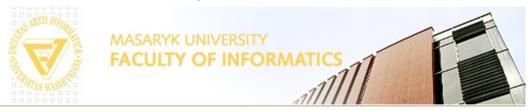

#### **Metric 1: Webpage HITS**

#### **Metriky 1: Web hity**

It's a real minefield for website analytic terms out there. Some site received 16 million *hits* in a week. What does that mean?

A hit is the retrieval of any item, like a page or a graphic, from a Web server. A hit is the retrieval of any item, like a page or a graphic, from a Web server. For example, when a visitor calls up a webpage with four graphics, that's five hits, one for the page and four for the graphics. For this reason, hits often aren't a good indication of Web traffic

Explained in a different way: A single webpage typically consists of multiple discrete files, each of which is counted as a hit as the page is downloaded, so the number of hits is really an arbitrary number more reflective of the complexity of individual pages on the website than the website's actual popularity (images, .js and .css files)

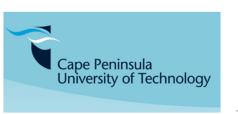

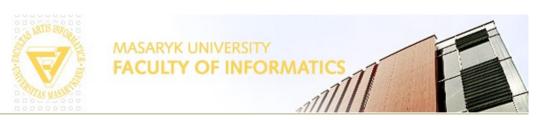

#### **Metric 1: Webpage HITS**

#### **Metric 1: Web hity**

A webpage containing 1000 images will register 1001 hits when viewed by a single visitor. The same visitor may reload the same page 10 times to register 10,010 hits instantly. That doesn't mean there are 10,010 people visiting your site

Using hits to gauge a site's popularity is misleading and there's nothing to brag about when you get thousands of hits per day. You might just as well talk about how much bandwidth your site is consuming daily – more is NOT better in these cases

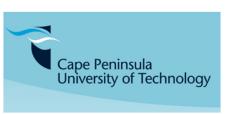

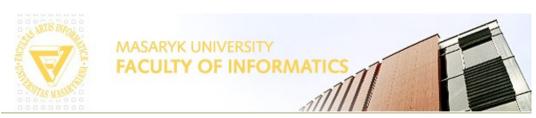

#### **Metric 2: Pageviews**

#### **Metric 2: Zobrazení stránek**

A pageview (PV) or page impression is a request to load a single page of a website. A page request would result from a Web surfer clicking on a link on another webpage page pointing to the page in question. This should be contrasted with a hit, which refers to a request for a file, which refers to a request for a file from a Web server. There may therefore be many hits per page view

A user visits a given website by entering at the homepage, and then clicking on the menu to visit a subpage. Next he/she returns to the homepage. That will be counted as one visit, but three PVs. The browser "Back" button also generates extra PVs

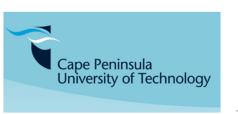

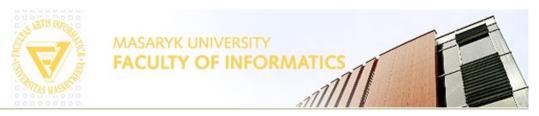

#### **Metric 2: Pageviews**

#### Metric 2: Zobrazení stránek

PVs may be counted as part of Web analytics. For the owner of the site this information can be useful to see if any change in the page (such as the information or the way it is presented) results in more visits. If there are any advertisements on the page, the advertisers would also be interested in the number of PVs to determine their expected ROI.

For this reason it is a term that is used widely for Internet based marketing

## lepkavost

PVs can be used to gauge the ability of a website to retain the visitor's interest, sometimes called the **stickiness** of a website. A high PV count per visitor means your visitors may be browsing several pages during their visits. This can be a good thing to mention if you are selling advertising on your site

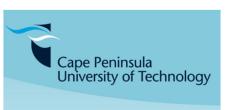

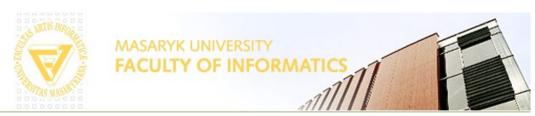

#### **Metric 3: Visitors**

#### Metric 3: Návštěvníci

#### A *Visitor* is one person who visits a given website

A visitor is identified by his or her IP address and sometimes through cookies, which act like online fingerprints

One visitor can visit the same webpage more than once within the same hour, or day, or whatever timescale you choose

A <u>Unique Visitor</u> comes to the website once only within the timescale

So the only difference between the two is the length of the timescale. What is accurate – 1 hour? 6 hours? 24 hrs? 7 days? 1 month? ... Typically 30 minutes!

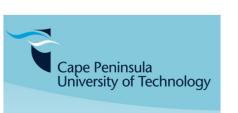

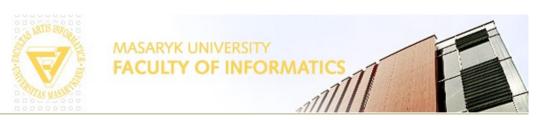

## **Example Metrics**

## **Příklad Metrics**

| August 2007      |                                     |           |  |  |
|------------------|-------------------------------------|-----------|--|--|
| Hits             | Entire Site (Successful)            | 7,249,653 |  |  |
|                  | Average Per Day                     | 233,859   |  |  |
|                  | Home Page                           | 62,313    |  |  |
| Page Views       | Page Views (Impressions)            | 1,591,973 |  |  |
|                  | Average Per Day                     | 51,386    |  |  |
|                  | Document Views                      | 1,589,270 |  |  |
| Visitor Sessions | Visitor Sessions                    | 537,305   |  |  |
|                  | Average Per Day                     | 17,332    |  |  |
|                  | Average Visitor Session Length      | 00:10:32  |  |  |
| Visitors         | Unique Visitors                     | 348,662   |  |  |
|                  | Visitors Who Visited Once           | 297,526   |  |  |
|                  | Visitors Who Visited More Than Once | 51,136    |  |  |

#### **Analytics Tools**

#### **Analytics Nástroje**

Both free and paid tools allow you to track which keywords are sending you traffic, are profitable, and which keywords lose money. As soon as you start tracking results, your campaigns get more efficient because you start focusing on the results

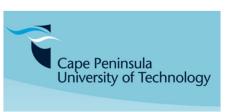

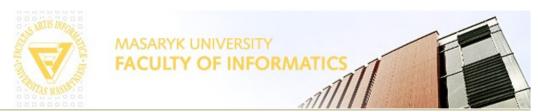

#### **Free Analytics Tools**

#### **Zdarma Analytics Nástroje**

- These tend to be limited in feature set and give themselves sitewide links on your site, or require you to trust giving a major search engine like Google with virtually all your marketing data.
  - Google Analytics powerful full featured analytics tool. Even allows you to track your ROI by keyword for each AdWords ad position. Google AdWords also has internal split testing and conversion tracking software.
  - Google Website Optimizer allows you to A/B split test landing pages and track how well Google AdWords traffic converts.
  - Microsoft Project Gatineau not publicly launched yet, but accepting invite requests.
  - Site Meter starts off as free, but charges for advanced features
  - Stat Counter starts off as free, but charges for advanced features and bandwith usage.
  - Webalizer default log analyzer on many servers.
  - Analog default log analyzer on many servers.
  - AWstats another popular default log analyzer on many servers.

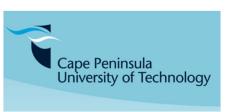

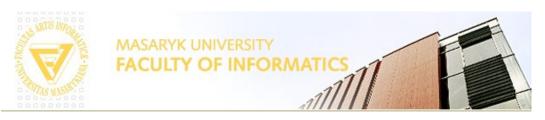

## Classic vs Universal Google Analytics

### Classic proti univerzální

| Features                                                                            | ● Universal Analytics BETA             | <ul> <li>Classic Analytics</li> </ul> |
|-------------------------------------------------------------------------------------|----------------------------------------|---------------------------------------|
| Basic GA features (Visitor acquisition, behavior, and conversion data)              | ~                                      | ~                                     |
| Event tracking                                                                      | ✓                                      | ~                                     |
| AdWords account linking                                                             | ✓                                      | ~                                     |
| Custom variables                                                                    | Upgrade to custom dimensions & metrics | ~                                     |
| Custom dimensions & metrics                                                         | ✓                                      |                                       |
| Online/offline data sync                                                            | ✓                                      |                                       |
| Multi-platform tracking                                                             | ✓                                      |                                       |
| Simplified configuration controls                                                   | ✓                                      |                                       |
| Select new feature releases                                                         | ✓                                      |                                       |
| Advanced advertisement tools<br>(AdSense, Content Experiments, DFA,<br>Remarketing) | Coming soon                            | ~                                     |

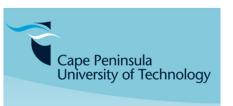

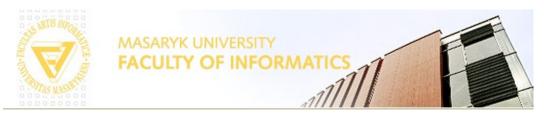

#### Classic vs Universal Google Analytics

#### Classic

#### univerzální

```
var _gaq = _gaq || [];
    _gaq.push(['_setAccount, 'UA-8)68463-1']);
    _gaq.push(['_setDomainl\(\frac{\text{Vame'}}{\text{Vame'}}\);
    _gaq.push(['_trackPageview']);

(function() {
    var ga = document.createElement('script'); ga.type =
'text/javascript'; ga.async = true;
    ga.src = ('https:' == document.location.protocol ?
'https://ssl' : 'http://www') + '.google-analytics.com/ga.js';
    var s = document.getElementsByTagName('script')[0];
s.parentNode.insertBefore(ga, s);
})();
```

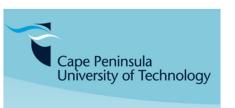

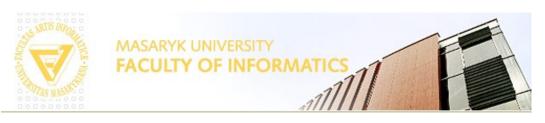

**GA** code

**GA** kód

Find any webpage with Classic GA code, and identify the code block...

Find any webpage with Universal GA code, and identify the code block...

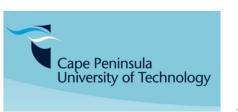

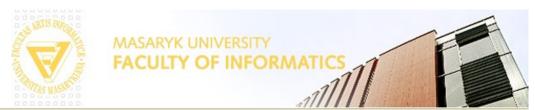

#### Analytics Nástroje: podávání zpráv GA 1

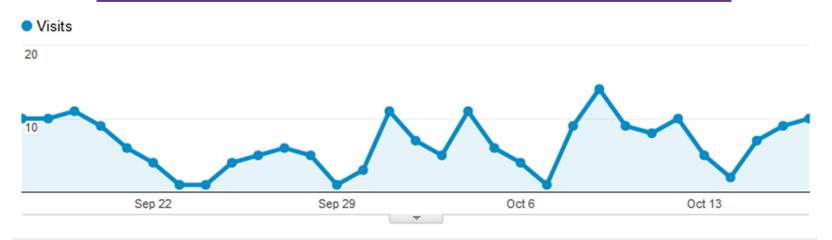

#### 164 people visited this site

**Visits: 204 √** 

Unique Visitors: 164

Pageviews: 676

Pages / Visit: 3.31

Avg. Visit Duration:

00:02:54

Mwww Bounce Rate: 38.73%

% New Visits: 74.51%

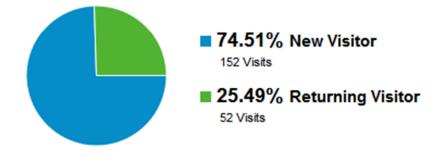

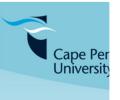

nan co.za

.co.za

#### Analytics Nástroje: podávání zpráv GA 2

| Demographics        |          | Language | Visits % | 6 Visits |
|---------------------|----------|----------|----------|----------|
| Language            | <b>+</b> | 1. en-us | 143      | 70.10%   |
| Country / Territory |          | 2. zh-cn | 15       | 7.35%    |
| City                |          | 3. es-es | 10       | 4.90%    |
| System              |          | 4. en-gb | 6        | 2.94%    |
| Browser             |          | 5. de-de | 5        | 2.45%    |
| Operating System    |          | 6. es    | 5        | 2.45%    |
| Service Provider    |          | 7. it    | 5        | 2.45%    |
| Mobile              |          | 8. tr    | 3        | 1.47%    |
| Operating System    |          | 9. el    | 2        | 0.98%    |
| Service Provider    |          | 10. en   | 2        | 0.98%    |
|                     |          |          |          |          |

view full

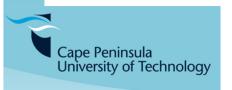

Screen Resolution

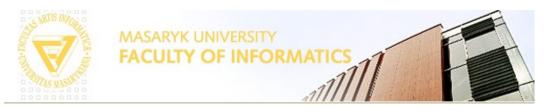

#### **Analytics Nástroje: podávání zpráv GA 3**

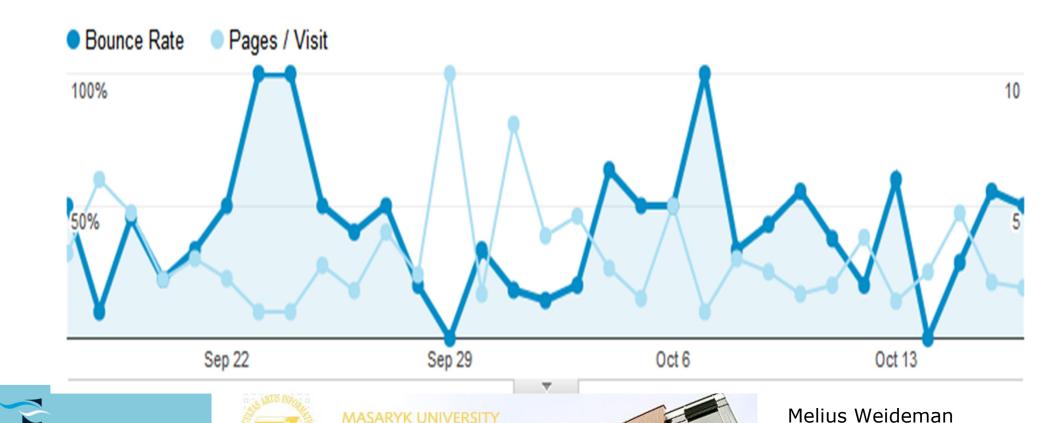

web-visibility.co.za web-usability.co.za

**CULTY OF INFORMATICS** 

Cape Peninsula University of Technology

#### Analytics Nástroje: podávání zpráv GA 4

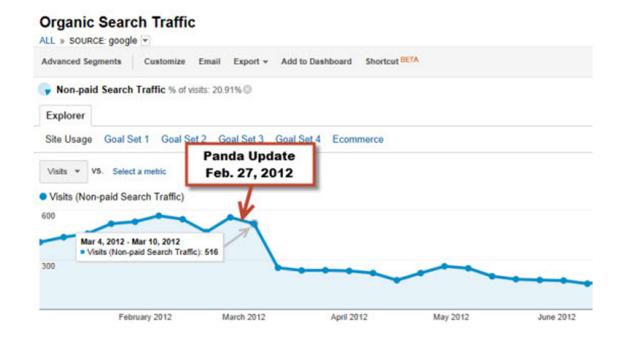

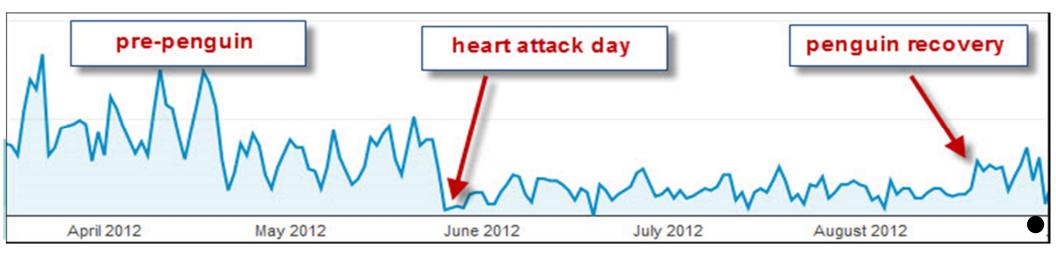

#### **Search Engine Metrics – Can you?**

**Search Engine Metrics - Můžeš?** 

Can you interpret each analytic measure?

How does the one affect the other?

Can you see patterns based on weekday/season/events?

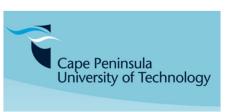

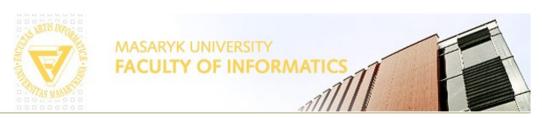

# Search Engines - Metrics / Analytics - Basics

#### Vyhledávače - Metrics / Analytics - Základy

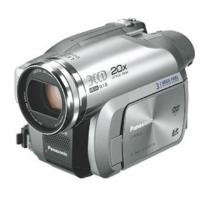

# How to use Google Analytics

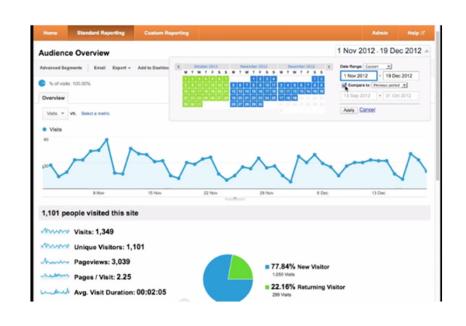

#### http://youtu.be/u-I7osnBu38

Verndale Media, 04:21

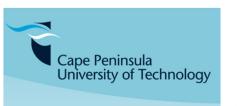

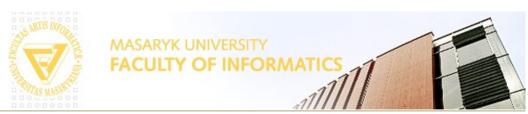

#### **Takeaway Actions**

#### **Takeaway Akce**

#### Find the AWStats homepage...

Do some reading on AWStats – how to use it, insert the code, read the graphs, etc

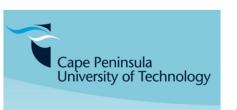

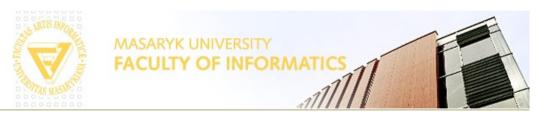

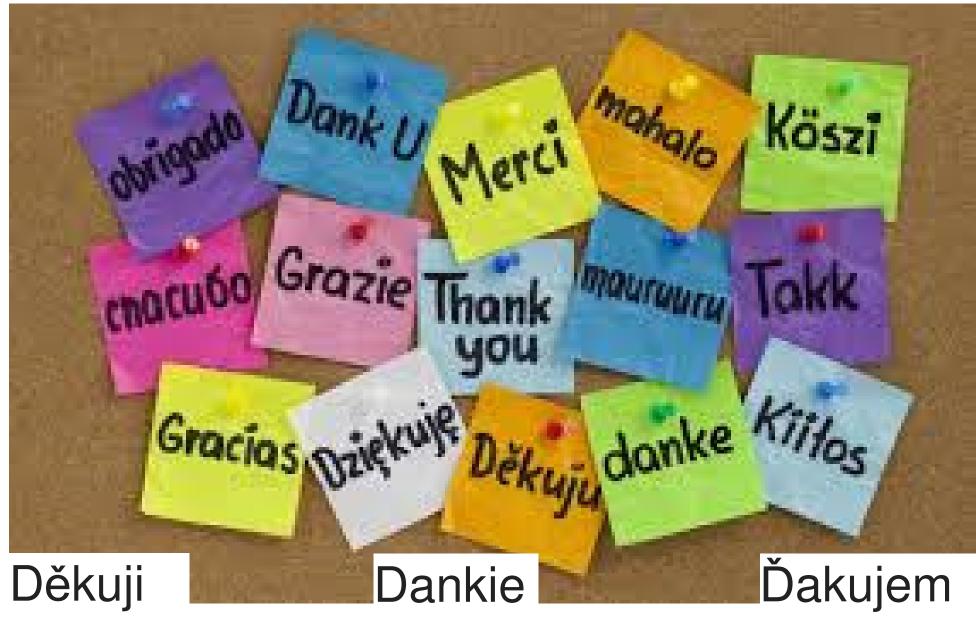

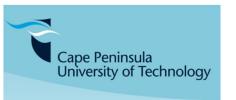

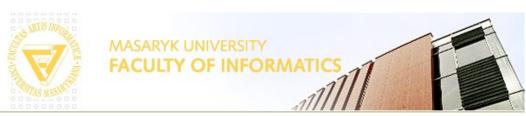